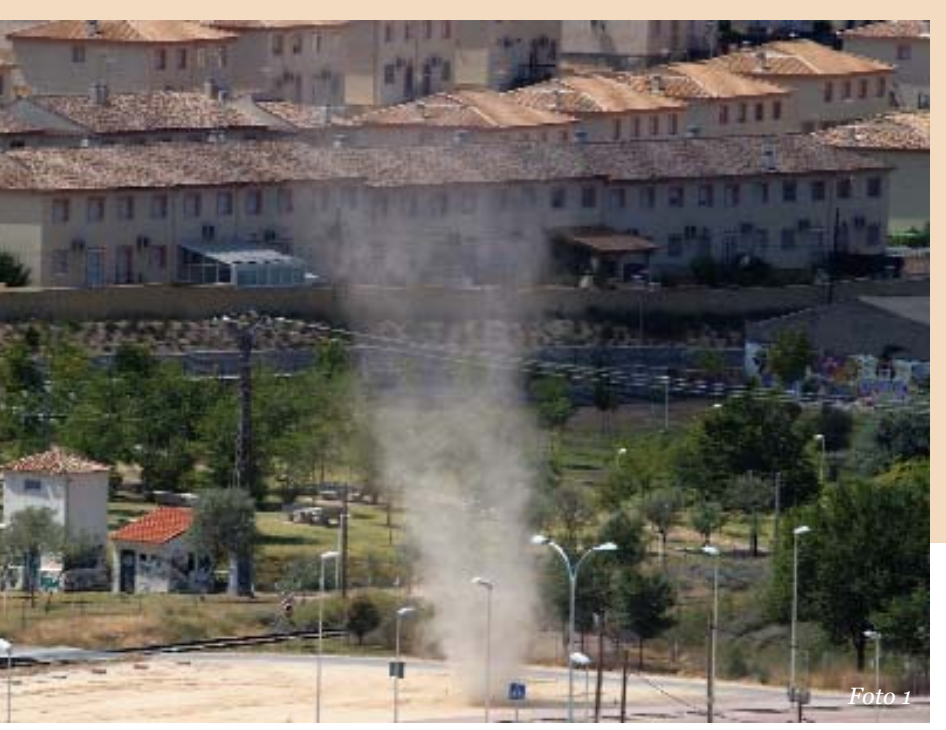

# **Meteo** Reportaje 2008

Sección coordinada por Fernando Bullón Miró

Ontígola (Toledo), 2 de Agosto de 2008, tarde de verano, calor y sosiego en la llanura castellano manchega. Todo está sumido bajo los rayos del sol y nada parece interrumpir la monótona tarde de Agosto, cuando, de pronto, el aire se agita, el polvo se levanta y empieza a girar un embudo polvoriento de unas decenas de metros de altura. Acaba de aparecer, dispuesto a azotar de viento y polvo allá por donde pase, un diablo de polvo.

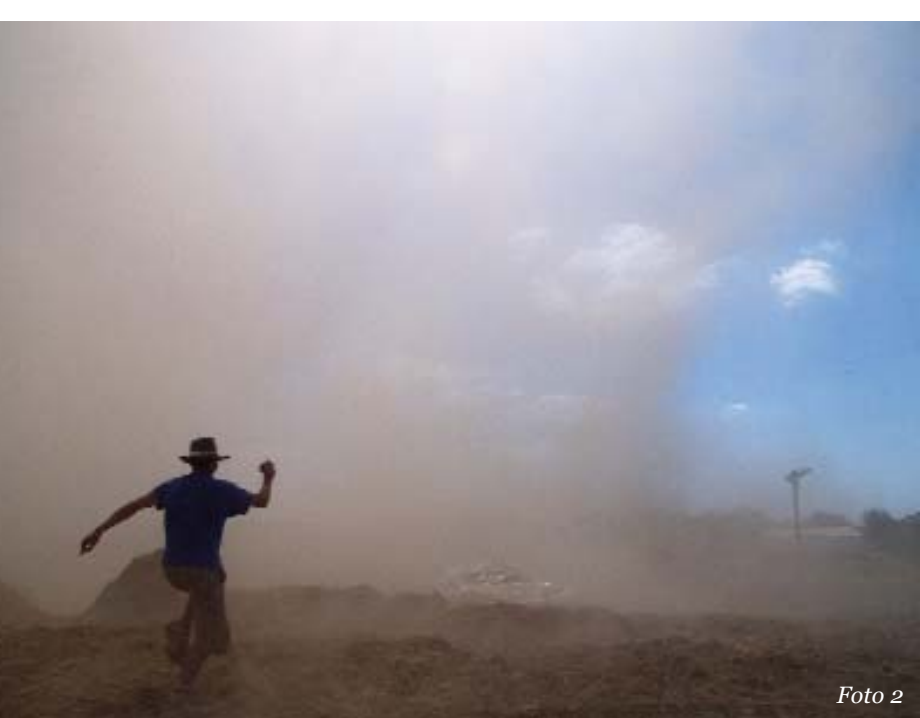

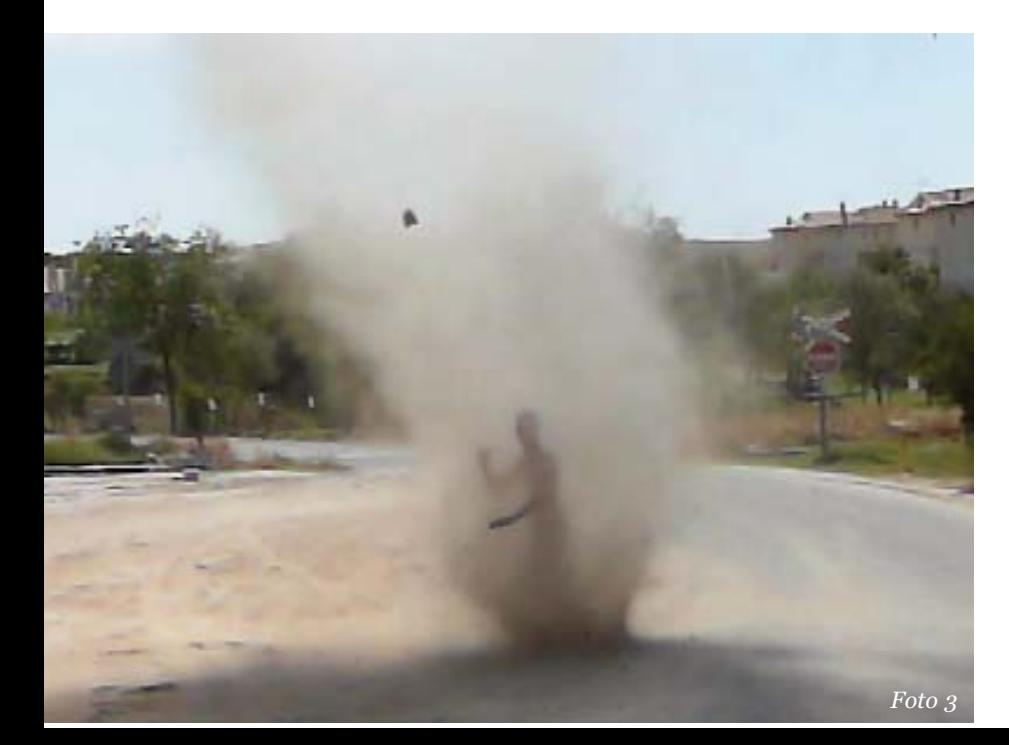

#### **Foto 1: Empieza la invasión**

Se trataba de un día muy propicio para la aparición de tolvaneras, también llamadas diablos de polvo. Son remolinos de aire ascendente que se forman gracias al calor en superficie y a la ausencia de viento, principalmente sobre terrenos llanos. Aunque apenas abarcan unos pocos metros sobre el terreno, son capaces de levantar arena y objetos pequeños y ligeros, aunque no es raro encontrarse con tolvaneras mucho más grandes. En la foto podemos ver una de las primeras tolvaneras de la tarde, que se formó junto al pueblo.

#### **Foto 2: Cazados por un diablo**

Ese día mi amigo Iván y yo nos dispusimos a tratar de "cazar" diablos de polvo. Uno de ellos, el de la foto, era grande y tenía un rápido desplazamiento sobre el terreno. Más que "cazarlo", nos cazó él a nosotros, pues se nos echó prácticamente encima, sumiéndonos en un caos de viento y polvo, en el que la luz del sol se veía muy atenuada.

#### **Foto 3: Cazada en toda regla**

Pero esta vez fuimos nosotros quienes "cazamos" a este otro diablo. Creció lejos y, en principio,

### SEGUNDO PREMIO

Diablos de polvo

Autores:

*Alberto Lunas Iván Jesús Torresano*

se le veía pequeño y casi invisible. Parecía ser tímido, de forma que, como para evitar levantar mucho polvo y que le viésemos, optó por atravesar una zona con algunas casas y un parque. Pero al final no pudo evitar un amplio terreno de arena, donde nosotros estábamos esperándolo. Definitivamente, se había hecho visible... estaba vendido. Yo me quedé fuera filmándolo, pero mi compañero de cacería se adentró al mismo corazón del diablo... ¡¡¡Bingo!!!

#### **Foto 4: Se pone furioso y se hace grande**

Irritado por haber sido cazado, el diablo de la foto anterior se hacía cada vez más grande. Toda su columna de furia contenida subía cada vez más arriba, girando más y más. Se preparaba la "batalla final".

#### **Foto 5: Lucha cuerpo a cuerpo**

La diferencia de tamaño era considerable, un inmenso torbellino giratorio de viento y polvo junto a la pequeñez humana. La lucha parecía desigual, pero Iván no se achantó y, por segunda vez, fue directo al eje de la tolvanera a experimentar el vacío en el túnel de polvo y cómo giraba todo a su alrededor, para después volver a salir

#### **Foto 6: Adiós, diablo, adiós**

Finalmente, tras unos 8 minutos de vida, el gran diablo desapareció tan de repente como había surgido. Todo (salvo Iván) quedó como si jamás hubiese existido. Pero no pasó mucho para que a lo lejos, por el horizonte, y alcanzando una considerable altura, otro diablo de polvo se dejase ver desafiándonos de nuevo…

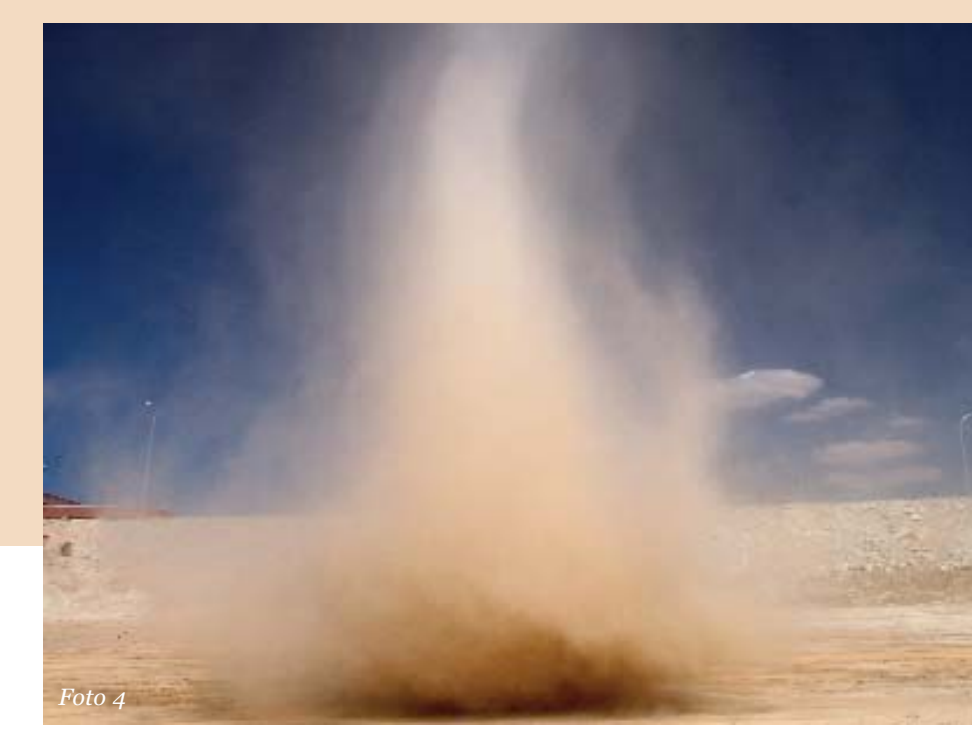

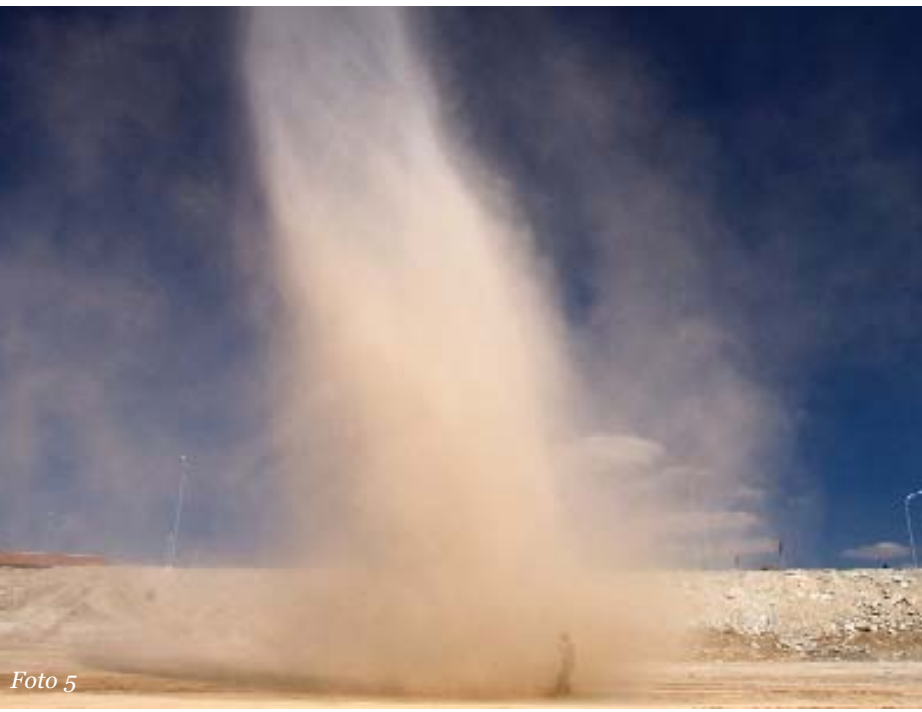

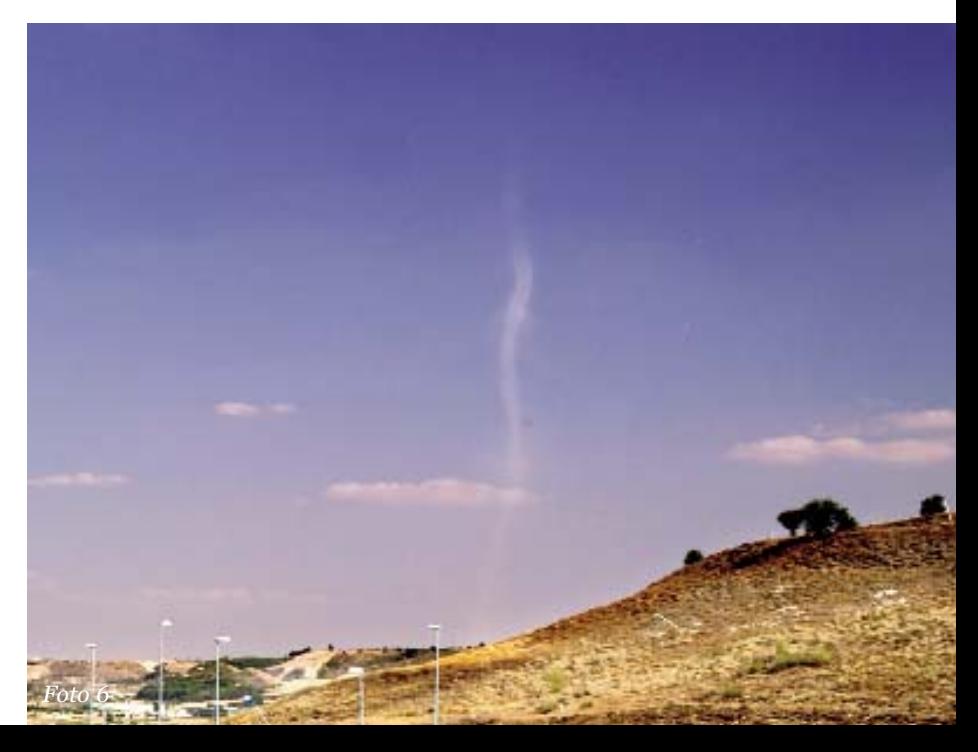

## Fotografía

*por José Antonio Quirantes* 

#### **Interpretando el histograma de una fotografía**

ANTES de describir con detalle cada uno de los<br>pasos del flujo de trabajo descrito en el anterior<br>nuestras fotografías meteorológicas en unas imágenes pasos del flujo de trabajo descrito en el anterior número de julio, y que tenía como fin convertir nuestras fotografías meteorológicas en unas imágenes impactantes, debemos presentar, aunque solo sea de forma sucinta, algunos conceptos básicos en fotografía digital. Comenzamos hoy con el histograma. Interpretar de forma adecuada el histograma de una imagen nos va a posibilitar efectuar tomas correctamente expuestas en tiempo real a la vez de capacitarnos para utilizar posteriormente en el ordenador las herramientas básicas de edición fotográfica, fundamentalmente la herramienta "niveles" del Photoshop. Un histograma puede decirnos si una imagen ha sido o no correctamente expuesta, si está "quemada" o sobrexpuesta, o si por el contrario tiene las sombras "empastadas", sin detalle alguno o subexpuesta, y lo más importante, nos va a dar las claves para realizar los ajustes necesarios para mejorar considerablemente la toma inicial.

El histograma muestra una representación gráfica (en un diagrama de dos ejes x-y,) de las distribuciones de frecuencia de ocurrencia de cada nivel digital de una imagen. En el eje horizontal figuran los diferentes niveles digitales de la imagen o niveles de brillo o de luminosidad que puede tener un píxel (normalmente de 0 a 255 para imágenes de 8 bits/canal), y en el eje vertical el número de píxeles que tienen un determinado nivel. La frecuencia relativa de un nivel digital determinado se calcula dividiendo el número de píxeles que presentan ese valor por el total de los píxeles de la imagen.

Para asimilar mejor este primer "encuentro" con el histograma imaginaremos, por un momento, que nuestras fotografías tomadas en color son convertidas mentalmente a blanco y negro o a tonos de gris, ver figura 1. Los valores bajos del histograma, de 0 a 50 (zona izquierda) corresponderían a las sombras, se trata de colores negros y grises oscuros, y los valores altos, 200 a 255 (zona derecha) a las altas luces, con colores que van del grises claro al blanco más brillante. Los tonos medios, 50 a 200, gama de grises, estarían localizados entre ambas. Ya veremos, en próximos números, que existen distintos tipos de histogramas: el RGB (al que nos referiremos hoy), el de canales separados, el de luminosidad, etc.

Aunque a primera vista podría parecer lo contrario, no hay un "histograma ideal" al cual todas las imágenes deberían intentar parecerse; los histogramas deberán sim-

plemente ser representativos del rango tonal de la escena y de lo que el fotógrafo desea comunicar. Una foto que tiene ocupada la mayor parte del histograma con datos no es mejor que otra que tan solo tiene ocupada una estrecha banda, simplemente ocupa todo el rango tonal, pero no es mejor foto. Véase la imagen de la luna, por ejemplo, donde casi toda la imagen es negra (cielo), es decir, con valores muy próximos al cero y por lo tanto a la parte izquierda de la figura, mientras que la luna en si, con una graduación continua que va del negro al blanco intenso, ocupa una mínima línea pegada al "suelo" del histograma. Imágenes donde la mayor parte de los tonos ocurren en la zona de sombras del histograma se conocen como imagen en "clave baja", mientras que las imágenes donde la mayor parte de los tonos se producen en la zona de altas luces se conocen como imágenes en "clave alta".

Se precisa introducir, en este punto, dos conceptos fundamentales íntimamente relacionados con el manejo del histograma, nos referimos al rango dinámico de la cámara fotográfica y a la gama tonal real de la escena a fotografiar. El rango dinámico es un aspecto muy importante en foto-

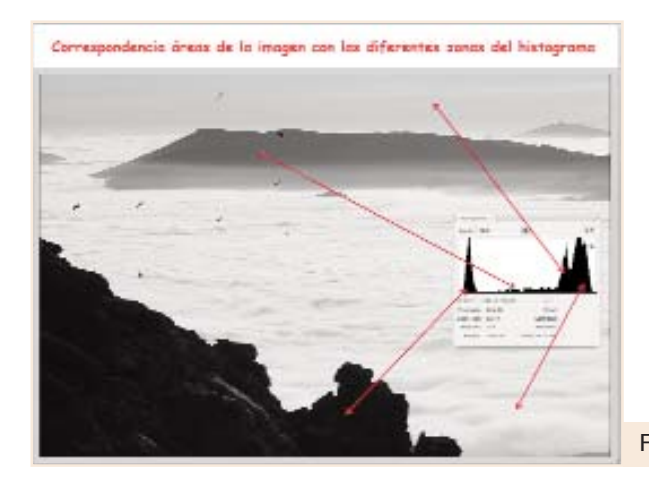

grafía, determina que cantidad de rango tonal (gama tonal) de una escena será capturado en una imagen. Cuanto mejor (y mayor) es el sensor de la cámara fotográfica más rango dinámico suele tener y por tanto más posibilidades de capturar con máxima precisión la gama tonal de la escena. Las mejores cámaras reflex digitales actuales tienen un rango dinámico que registra hasta 10 "pasos" de luz, mientras que el ojo humano puede registrar hasta 24, y entre 10 y 14 para una sola abertura constante de la pupila (cada "paso" implica doblar la cantidad de luz del paso anterior).

Hablaremos, pues, de dos tipos de rango dinámico, según se refieran a la cámara (o sistema captor) o a la escena real, por una parte el rango dinámico de la cámara (RDC) y por otra el rango dinámico de la escena real (RDE), al que también hemos llamado gama tonal. Si el rango dinámico de la escena es demasiado grande para ser registrado correctamente por el rango dinámico de la cámara (o también llamada latitud de exposición del sistema), el fotógrafo debe sacrificar los detalles en las zonas de

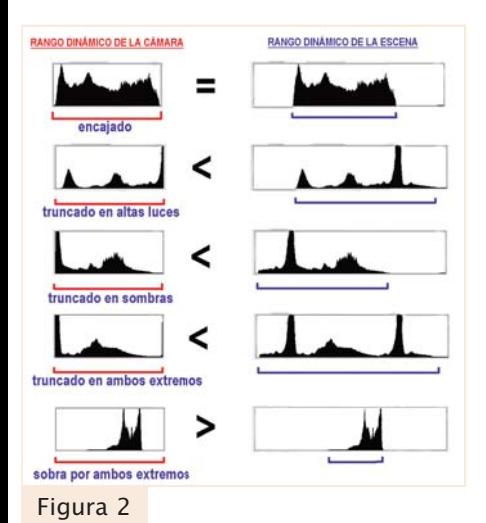

sombras o de luces, o incluso en las dos zonas a la vez. En la figura 2, el tamaño horizontal de las ventanitas donde se ven los histogramas representa, respectivamente, el rango dinámico máximo de la cámara (izquierda) y el rango dinámico real que pueden percibir nuestros ojos (derecha). Normalmente es mayor el 2º que el 1º. El tamaño horizontal de los histogramas

que hay dentro de cada una de ellas representa el rango dinámico efectivo o real de una escena o toma fotográfica concreta encajado o no dentro del rango dinámico de la cámara (izquierda). Se presentan cinco posibilidades: RDC=RDE, RDC<RDE en altas, RDC<RDE en bajas, RDC<RDE en altas+bajas y RDC>RDE.

En las imágenes mostradas más abajo se han puesto ejemplos de cada caso, a la vez que deben servir para que el lector se esfuerce en relacionar cada fotografía con su histograma, que como se ve, figura incluido en la misma. Las 4 fotografías de la columna de la izquierda contienen imágenes en que el RDC es menor que el RDE, las 4 de la columna central muestran casos en que el RDC y RDE son aproximadamente iguales y las 4 de la columna derecha muestran fotos en que el RDC es mayor que el RDE. En el próximo número explicaremos como optimizar las imágenes para que, en lo posible, el RDE quede "encajado" en el RDC.

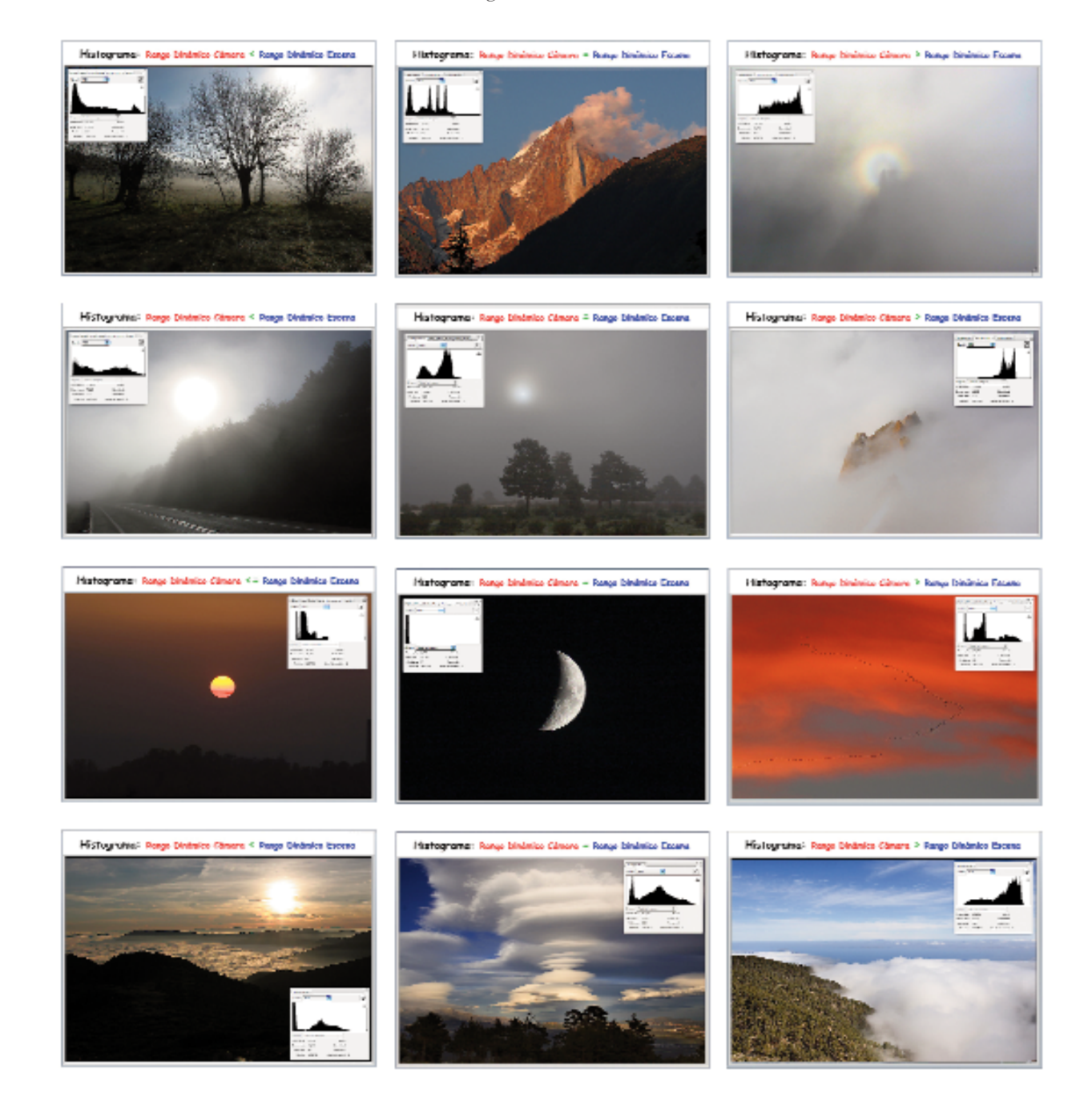